# **Rapporto di lavoro - Iscrizione enti contributivi**

Attraverso questa sezione si effettua l'iscrizione individuale del dipendente agli enti. I dialoghi utili alla gestione si differenziano a seconda dell'ente richiamato. La differenziazione avviene in funzione del campo "Identificativo istituto" assegnato all'ente nella tabella "[Definizione](https://infinitycloud.it/HelpOnline/jsp/zhut_thtmlprint_portlet.jsp) enti" (Tabelle/Contributive).

Viene proposta all'accesso una griglia contenente tutti gli enti, validi alla data di riferimento, assegnati al rapporto di lavoro, e per ciascuno viene indicato il codice dell'ente, l'identificativo della posizione, la data di inizio e la data fine. Su ciascun dato sarà possibile accedere in sola consultazione, in modifica, oppure eliminare l'associazione.

#### **Codice ente**

Indicare il codice ente al quale si intende iscrivere il dipendente. Vengono proposti esclusivamente i codici ente associati alla sezione "Paghe - Istituti - Iscrizione enti [contributivi](https://infinitycloud.it/HelpOnline/jsp/zhut_thtmlprint_portlet.jsp)" dell'"Azienda/Ente" del dipendente. Cliccando direttamente sul campo "Codice ente" è possibile accedere direttamente alla sezione anagrafica.

# **GESTIONE STORICO**

#### **Gestione storico**

Consultare il capitolo "Introduzione e [storicizzazione"](https://infinitycloud.it/HelpOnline/jsp/zhut_thtmlprint_portlet.jsp) degli anagrafici in modalità "Storicizzazione con più elementi".

## **Identificativo posizione**

Codice attribuito dalla ditta alla posizione di cui fa parte il dipendente.

#### **Inquadramento azienda**

Visualizzato solo se per l'ente al quale si esegue l'iscrizione è stata definita una metodologia di inquadramento ditta nella tabella "[Definizione](https://infinitycloud.it/HelpOnline/jsp/zhut_thtmlprint_portlet.jsp) enti" (Tabelle/Contributive). Attraverso l'indicazione di questo codice verrà identificata una tipologia di inquadramento ditta in forzatura rispetto a quanto indicato nella sezione "Paghe - Istituti - Iscrizione enti [contributivi](https://infinitycloud.it/HelpOnline/jsp/zhut_thtmlprint_portlet.jsp)" dell'"Azienda/Ente".

## **Inquadramento azienda/dipendente**

Visualizzato solo se per l'ente al quale si esegue l'iscrizione è stata definita una metodologia di inquadramento ditta/dipendente nella tabella ["Definizione](https://infinitycloud.it/HelpOnline/jsp/zhut_thtmlprint_portlet.jsp) enti" (Tabelle/Contributive). Attraverso l'indicazione di questo codice verrà identificata una tipologia di inquadramento ditta/dipendente in forzatura rispetto a quanto indicato nella sezione "Paghe - Istituti - Iscrizione enti [contributivi"](https://infinitycloud.it/HelpOnline/jsp/zhut_thtmlprint_portlet.jsp) dell'"Azienda/Ente".

#### **Inquadramento dipendente**

Visualizzato solo se per l'ente al quale si esegue l'iscrizione è stata definita una metodologia di inquadramento dipendente nella tabella ["Definizione](https://infinitycloud.it/HelpOnline/jsp/zhut_thtmlprint_portlet.jsp) enti" (Tabelle/Contributive). Attraverso l'indicazione di questo codice verrà identificata una tipologia di inquadramento dipendente.

## **Disabilita inquadramento ditta/dipendente**

Attivando il check si vuole disabilitare l'eventuale inquadramento ditta/dipendente previsto nella sezione "Paghe - Istituti - Iscrizione enti [contributivi"](https://infinitycloud.it/HelpOnline/jsp/zhut_thtmlprint_portlet.jsp) dell'"Azienda/Ente".

## **Forzatura conguaglio**

Rappresenta una forzatura al "Tipo conguaglio" definito a livello di singola "Voce [contributiva](https://infinitycloud.it/HelpOnline/jsp/zhut_thtmlprint_portlet.jsp)". I valori ammessi sono :

- "Cong. come da tabella contrib.": non viene effettuata la forzatura.
- "No conguaglio": non viene effettuato il conguaglio contributivo.

- "Cong. solo rapporto in corso": viene effettuato il conguaglio considerando i dati del solo rapporto in corso.

#### **Contributi sospesi**

Attivando il check avverrà la sospensione dell'assoggettamento contributivo stabilito per il singolo dipendente.

# **Percentuale imponibili rapporti contemporanei**

Indicare la percentuale da applicare sui minimali/massimali per i dipendenti con più rapporti di lavoro simultanei. La percentuale verrà applicata durante il calcolo di tutti i contributi dell'Ente in analisi.

## **Percentuale di lordizzazione (forzatura)**

Indica una forzatura della percentuale di lordizzazione rispetto al valore calcolato automaticamente dalla procedura nel caso in cui si applichi la lordizzazione in fase di integrazione ditta durante eventi Inps e/o Inail. Se questo campo viene compilato tutto con "9", la lordizzazione non verrà eseguita. Viene visualizzato solo se nella tabella ["Definizione](https://infinitycloud.it/HelpOnline/jsp/zhut_thtmlprint_portlet.jsp) enti" il check "Abilita forzatura lordizzazione" è attivo.

I parametri si differenziano per i seguenti identificativi :

- **[I.N.P.S.](https://infinitycloud.it/HelpOnline/jsp/zhut_thtmlprint_portlet.jsp)**
- **I.N.P.S. - [Gestione](https://infinitycloud.it/HelpOnline/jsp/zhut_thtmlprint_portlet.jsp) separata**
- **[S.C.A.U.](https://infinitycloud.it/HelpOnline/jsp/zhut_thtmlprint_portlet.jsp)**
- **[E.N.P.A.L.S.](https://infinitycloud.it/HelpOnline/jsp/zhut_thtmlprint_portlet.jsp)** (non dovrebbe più essere associato)
- **[I.N.P.D.A.I.](https://infinitycloud.it/HelpOnline/jsp/zhut_thtmlprint_portlet.jsp)**
- **[I.N.P.D.A.P.](https://infinitycloud.it/HelpOnline/jsp/zhut_thtmlprint_portlet.jsp)**
- **Enti [bilaterali](https://infinitycloud.it/HelpOnline/jsp/zhut_thtmlprint_portlet.jsp) ZEB**
- **[I.N.P.G.I.](https://infinitycloud.it/HelpOnline/jsp/zhut_thtmlprint_portlet.jsp)**
- **[Cassa](https://infinitycloud.it/HelpOnline/jsp/zhut_thtmlprint_portlet.jsp) edile**
- **[E.N.P.A.I.A.](https://infinitycloud.it/HelpOnline/jsp/zhut_thtmlprint_portlet.jsp)**
- **I.N.P.S. - Gestione [domestici](https://infinitycloud.it/HelpOnline/jsp/zhut_thtmlprint_portlet.jsp)**
- **[SANI.IN.VENETO](https://infinitycloud.it/HelpOnline/jsp/zhut_thtmlprint_portlet.jsp) (EBAV)**
- **[SANI-FONDS](https://infinitycloud.it/HelpOnline/jsp/zhut_thtmlprint_portlet.jsp) (EBA BOLZANO)**
- **Fondo di previdenza [complementare](https://infinitycloud.it/HelpOnline/jsp/zhut_thtmlprint_portlet.jsp)**

## **"I.N.P.S."**

Se il campo "Identificativo istituto" assegnato all'ente nella tabella ["Definizione](https://infinitycloud.it/HelpOnline/jsp/zhut_thtmlprint_portlet.jsp) enti" (Tabelle/Contributive) è compilato con "*Inps*" verranno richiesti i parametri di seguito riportati.

## **INFORMAZIONI AGGIUNTIVE INPS**

In questa sezione si indica la posizione della gestione separata dell'I.N.P.S. della ditta associata al soggetto e gli altri parametri utili a stabilire le particolarità contributive definite a livello di singolo soggetto.

## **Posizione individuale**

Codice assegnato dall'istituto al dipendente.

## **Tipo contribuzione (forzatura)**

ll tipo contribuzione indica le caratteristiche contributive del lavoratore. La codifica è fornita direttamente dall'istituto INPS. La codifica "00" indica che il dipendente non ha alcuna particolarità contributiva. Il codice da inserire in questo campo è definito nella tabella I.N.P.S. ["Contribuzioni](https://infinitycloud.it/HelpOnline/jsp/zhut_thtmlprint_portlet.jsp) particolari". Viene utilizzato nel flusso mensile UniEmens ed è in forzatura rispetto a quello indicato nell'inquadramento del dipendente nella tabella ["Definizione](https://infinitycloud.it/HelpOnline/jsp/zhut_thtmlprint_portlet.jsp) enti".

# **Dati particolari per UniEmens**

#### **Lavoratore particolare**

https://infinitycloud.it/HelpOnline/jsp/zhut\_thtmlprint\_portlet.jsp 2/18 La codifica del lavoratore particolare serve a codificare particolari tipologie di lavoratori, tra cui, ad esempio, i lavoratori domestici interinali, i lavoratori appartenenti a tipologie connesse ai fondi

speciali (es. Fondo telefonici, Fondo volo, ecc..).

Il codice da inserire in questo campo è definito nella tabella I.N.P.S. "Lavoratori [particolari](https://infinitycloud.it/HelpOnline/jsp/zhut_thtmlprint_portlet.jsp)". È una codifica definita dall'INPS per la trasmissione del flusso UniEmens/E\_MENS quale chiave univoca per la trasmissione dei dati retributivi del singolo lavoratore all'interno di ciascun mese in elaborazione.

Si ritiene opportuno precisare che con l'avvento dell'UniEmens non è più necessario indicare i tipi lavoratori CS - CX e FX (rispettivamente soggetti senza alcuna particolarità contributiva oppure iscritti ai fondi speciali oppure al fondo ferrovieri, per i quali veniva versata dagli organismi sindacali la contribuzione aggiuntiva facoltativa). Questa indicazione non è più necessaria in quanto l'INPS ricondurrà la contribuzione di tali lavoratori automaticamente in base all'inquadramento aziendale (posizione contributiva contraddistinta dal Codice Autorizzazione 4L). Le istruzioni riportano che deve essere indicata la tipologia originale del lavoratore.

Durante la generazione del flusso UniEmens automaticamente i dipendenti con questi tipi lavoratori verranno considerati con "Nessuna particolarità contributiva", se invece deve essere indicato un altro Codice lavoratore particolare sarà cura delll'utente indicare in anagrafica il codice corretto, avendo cura di storicizzare la sezione anagrafica con la stessa data con cui si inizia la gestione UniEmens. Tale dato è importante in quanto le eventuali ridenunce E-Mens devono comunque riportare il codice CS, CX o FX previsto per il periodo E-Mens.

#### **Tipo lavoratore esodato**

Attualmente può essere compilato con il solo valore "Assegno straord.F.do Sol. Trentino". L'inserimento è utile per gestire dal mese successivo alla data di cessazione i lavoratori che, come previsto dalla circolare Inps n. 62 del 16/03/2017, percepiscono l'assegno straordinario del Fondo solidarietà della provincia autonoma di Trento e per i quali il datore di lavoro deve versare una contribuzione figurativa. Per gestire questo tipo di dipendenti ed ottenere la qualifica3 con il valore "E", inserire il valore "T" (Lav.esodo ctr.figur.circ.62/17) nel campo "FORZATURE PER UNIEMENS - Qualifica previdenziale" ed il "Tipo lavoratore esodato" con data validità uguale alla data di cessazione, facendo attenzione ad apporre questa modifica dopo aver elaborato ed inviato l'ultima denuncia individuale Uniemens.

#### **Personale viaggiante fino al**

Consente di indicare nell'elemento "Personale viaggiante" del flusso UniEmens l'ultimo mese di svolgimento delle mansioni di personale viaggiante espresso nella forma Mese/Anno.

## **Forzature per UniEmens**

#### **Qualifica previdenziale**

Tramite la compilazione di questo campo si ottiene una forzatura ai soli fini UniEmens del campo "Qualifica previdenziale" indicata nel rapporto di lavoro.

Tale forzatura trova utilizzo ad esempio per i dipendenti di aziende agricole o da cooperative L. 240/84 per i quali non deve essere versato alcun contributo previdenziale all'INPS, ma per i quali devono essere versate le quote di pensione oppure portate in detrazione importi relativi a donazione sangue o donazione midollo osseo. Infatti per gestire questi casi l'Inps ha previsto la qualifica "Z". L'indicazione di questa qualifica deve essere inserita in questo campo. Questa tipologia di lavoratori continuerà pertanto ad avere la qualifica previdenziale propria (ad esempio Operaio o Impiegato), che permette di versare i contributi dovuti per la qualifica di appartenenza per l'ente o gli enti abbinati diversi dall'Inps, mentre in forzatura dovrà essere indicata la qualifica previdenziale richiesta dall'Inps ai soli fini UniEmens.

#### **Unità operativa**

In questo campo è possibile inserire un codice dell'unità operativa in forzatura rispetto a quella determinato automaticamente dalla procedura per il file di UniEmens. Si ricorda che l'attribuzione automatica di tale codice avviene leggendo il campo "Unità operativa Inps" inserito manualmente dall'utente nella filiale di riferimento del dipendente.

#### **Forzatura a zero unità operativa**

Attivando il check è possibile forzare a zero l'unità operativa, pertanto con tale indicazione nella denuncia individuale mensile dell' UniEmens l'indicazione dell'unità operativa verrà omessa.

#### **Unità produttiva**

In questo campo è possibile inserire un codice dell'unità produttiva in forzatura rispetto a quella determinato automaticamente dalla procedura per il file di UniEmens. Si ricorda che l'attribuzione automatica di tale codice avviene leggendo il campo "Unità produttiva Inps" inserito manualmente dall'utente nella filiale di riferimento del dipendente.

## **Forzatura a zero unità produttiva**

Attivando il check è possibile forzare a zero l'unità produttiva, pertanto con tale indicazione nella denuncia individuale mensile dell' UniEmens l'indicazione dell'unità produttiva verrà omessa.

#### **Data assunzione**

Data di assunzione in forzatura rispetto a quella determinata automaticamente dalla procedura per il file di UniEmens.

#### **Tipo assunzione**

I codici da indicare in questo campo sono espressamente previsti dall'INPS, identificano la motivazione dell'assunzione del dipendente. Sarà pertanto necessario se si desidera effettuare una forzatura attribuire un codice al cui interno è previsto il codice di esposizione per il flusso UniEmens.

## **Data cessazione**

Data di cessazione in forzatura rispetto a quella determinata automaticamente dalla procedura per il file di UniEmens.

#### **Tipo cessazione**

I codici da indicare in questo campo sono espressamente previsti dall'INPS, identificano la motivazione della cessazione del dipendente. Sarà pertanto necessario se si desidera effettuare una forzatura attribuire un codice al cui interno è previsto il codice di esposizione per il flusso UniEmens.

#### **Codice stato**

Consente il corretto collegamento con la tabella dei comuni di HR.

#### **Comune di lavoro**

Consente di indicare, nell'elemento "Codice Comune" del flusso UniEmens, un codice differente da quello che viene determinato automaticamente dalla procedura. Se non viene compilato, il codice del comune di lavoro determinato dalla procedura resta quello del comune in cui è collocata la filiale/dipendenza in cui è impiegato il dipendente.

## **Part-time misto**

Consente di indicare o di non indicare , nell'elemento "Qualifica2" il codice M Part-Time misto.

#### **% Part-time**

Consente di indicare nell'elemento "Percentuale part-time" del flusso UniEmens, una percentuale differente da quella che viene determinata automaticamente dalla procedura tramite la percentuale indicata nel rapporto di lavoro.

#### **% Part-time mese**

Consente di forzare la percentuale part-time mese calcolata in automatico in quanto a partire dal documento tecnico 1.2.6 è stata richiesta l'indicazione di un nuovo elemento "PercPartTimeMese" , da compilarsi solo per i dipendenti con contratto di lavoro part-time verticale o misto per l'indicazione della percentuale applicata nel mese di elaborazione. Per un dipendente part-time verticale con un contratto che prevede sei mesi a tempo pieno e sei mesi di assenza l'Inps richiede l'indicazione del 100% nei primi sei mesi e 0% nei successivi sei mesi. Nell'esempio riportato dovrà essere inserito il valore 100,00 nei sei mesi in cui il dipendente lavora a tempo pieno e la percentuale "0" (zero) nei sei in cui il lavoratore è assente.

## **Tipo retribuzione malattia**

Consente di forzare il valore del tipo retribuzione malattia calcolato dal "Calcolo e stampa contributi".

#### **Numero Mensilità**

Consente di indicare nell'elemento "Numero Mensilità" del flusso UniEmens, un numero di mensilità differente rispetto a quello determinato automaticamente dalla procedura. Si ricorda che per la valorizzazione automatica di questo elemento il programma ha generato in automatico con l'elaborazione del mese di luglio 2008 oppure nei mesi successivi per le aziende non ancora in gestione in Luglio 2008, la voce statistica "S00410 – Numero mensilità UniEmens". La voce statistica

26/8/2020 Rapporto di lavoro - Iscrizione enti contributivi

è stata generata solo nel mese di luglio 2008 oppure il primo mese elaborato se successivo e da

questo mese in poi verrà emessa solo se il numero di mensilità è variato rispetto all'ultima voce generata.

Poiché alcune contrattazioni contrattuali prevedono dei premi che non sono però da considerarsi come mensilità aggiuntive, è stata data la possibilità di escludere alcune mensilità aggiuntive. Per fare questo, nella tabella dei ratei per le mensilità aggiuntive, è stato introdotto il check "Calcolo numero mensilità aggiuntive UniEmens". Lasciando il check non attivo, la mensilità aggiuntiva non verrà computata nel calcolo del numero mensilità.

Pertanto la forzatura può essere fatta tramite una forzatura manuale della voce oppure con l'intervento nel rapporto di lavoro. Ovviamente l'intervento nel rapporto è duraturo nel tempo, finché è valida la storicizzazione.

## **Orario Giornaliero Medio**

Consente il computo delle giornate di Congedo parentale ad ore in base all'orario contrattuale del dipendente che ha usufruito del congedo.

#### **Congedo parentale a ore regolamentato**

Consente di forzare quanto già previsto nella tabella del contratto e nell'azienda/ente per indicare la presenza o meno di una contrattazione collettiva.

#### **Monte ore giornaliero equivalente**

Consente di forzare il monte ore previsto nella gestione contrattuale "**Parametri [retributivi](https://infinitycloud.it/HelpOnline/jsp/zhut_thtmlprint_portlet.jsp)**". Per i dipendenti part-time il valore dovrà essere inserito intero, in quanto verrà automaticamente adeguato alla percentuale (sia per part-time orizzontale che verticale).

## **Dati particolari gestione ex-Enpals**

#### **Forzatura giorni da accreditare**

Forzatura dei giorni da accreditare per i lavoratori che hanno superato i 312 giorni da accreditare. Il numero da riportare deve corrispondere al campo "N. gg da accreditare" della tabella contributiva "Codici [minimali](https://infinitycloud.it/HelpOnline/jsp/zhut_thtmlprint_portlet.jsp)". Se compilato con "0" il campo è, comunque, in forzatura e significa che la procedura ricerca la riga o fascia della tabella minimali con numero giorni uguale a "0". Se compilato con "Blk", il campo non è significativo e non esiste forzatura.

## **Qualifica UniEmens**

Qualifica previdenziale del dipendente propria dell'ente.

## **Tipo rapporto autonomo UniEmens**

Identifica per i lavoratori autonomi il tipo di rapporto da indicare sul flusso UniEmens. I valori possibili sono:

- "Lavoro a progetto"
- "Associato in partecipazione"
- "Lavoratore autonomo"
- "Socio di cooperativa autonomo"

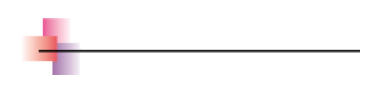

## **"I.N.P.S. - Gestione separata"**

Se il campo "Identificativo istituto" assegnato all'ente nella tabella ["Definizione](https://infinitycloud.it/HelpOnline/jsp/zhut_thtmlprint_portlet.jsp) enti" (Tabelle/Contributive) è compilato con "Inps gestione separata" verranno richiesti i parametri di seguito riportati.

## **INFORMAZIONI AGGIUNTIVE INPS GESTIONE SEPARATA**

Questa sezione contiene i dati della posizione della gestione separata separata dell'I.N.P.S. per la trasmissione UniEmens.

**Altra forma assicurativa**

Altra assicurazione previdenziale, a cui eventualmente è iscritto il soggetto, oltre alla gestione separata INPS tipica dei collaboratori. Va indicata solo ed obbligatoriamente nel caso in cui per il dipendente avvenga l'applicazione di aliquota ridotta (10%). I valori ammessi sono quelli definiti dalla tabella emessa dall'INPS.

#### **Tipo rapporto collaborazione**

Relazione lavorativa esistente tra il parasubordinato e l'azienda. È stato definito dall'INPS appositamente per la trasmissione del flusso UniEmens dei dati retributivi del singolo collaboratore all'interno di ciascun mese in elaborazione. È definito nella tabella I.N.P.S. "Tipi rapporto per [collaboratori"](https://infinitycloud.it/HelpOnline/jsp/zhut_thtmlprint_portlet.jsp).

## **Codice attività**

Attività svolta dal collaboratore per l'azienda. La codifica è stata specificata dall'INPS appositamente per la trasmissione del flusso UniEmens dei dati retributivi del singolo collaboratore all'interno di ciascun mese in elaborazione. Il codice è definito nella tabella I.N.P.S. "Attività per [collaboratori](https://infinitycloud.it/HelpOnline/jsp/zhut_thtmlprint_portlet.jsp)".

#### **Codice calamità**

Eventi calamitosi in funzione dei quali, ad esempio, è stabilito che la contribuzione possa essere sospesa. I codici sono stati definiti dall'INPS appositamente per la trasmissione del flusso UniEmens dei dati retributivi del singolo collaboratore all'interno di ciascun mese in elaborazione. La codifica è definita nella tabella I.N.P.S. "Calamità per [collaboratori"](https://infinitycloud.it/HelpOnline/jsp/zhut_thtmlprint_portlet.jsp).

#### **Codice certificazione**

Commissione a cui le parti hanno presentato istanza di certificazione del contratto ai sensi dell'art. 75 e successivi del Dlgs 276/2003 alla commissione competente. È stato definito dall'INPS appositamente per la trasmissione del flusso UniEmens dei dati retributivi del singolo collaboratore all'interno di ciascun mese in elaborazione. Il codice viene definito dalla tabella INPS ["Certificazioni](https://infinitycloud.it/HelpOnline/jsp/zhut_thtmlprint_portlet.jsp) per collaboratori".

#### **Codice stato (forzatura)**

Consente il corretto collegamento con la tabella dei comuni di HR.

## **Comune di lavoro (forzatura)**

Questo campo consente di indicare, nell'elemento "Codice Comune" del flusso UniEmens, un codice differente da quello che viene determinato automaticamente dalla procedura. Se non viene compilato, il codice del comune di lavoro determinato dalla procedura resta quello del comune in cui è collocata la filiale/dipendenza in cui è impiegato il collaboratore.

# **"S.C.A.U."**

Se il campo "Identificativo istituto" assegnato all'ente nella tabella ["Definizione](https://infinitycloud.it/HelpOnline/jsp/zhut_thtmlprint_portlet.jsp) enti" (Tabelle/Contributive) è compilato con "Scau" verranno richiesti i parametri di seguito riportati.

# **INFORMAZIONI AGGIUNTIVE SCAU**

In questa sezione si indica la posizione SCAU della ditta associata al dipendente e gli altri parametri utili a stabilire le particolarità contributive definite a livello di singolo dipendente.

#### **Numero registro d'impresa**

Numero progressivo di pagina del Registro d'Impresa relativo al lavoratore interessato.

#### **Tipo contratto**

Tipo contratto dei dipendenti ai quali deve essere attribuito questo codice pur non essendo in agevolazione contributiva. La presenza di questo codice sulla denuncia è sempre obbligatorio. L'eventuale codice di tipo contratto, derivante da un'agevolazione attraverso una voce contributiva, viene considerato in forzatura rispetto a questo valore. Infatti, se durante la generazione di dati viene rilevata la presenza di un agevolazione alla quale non è associato un tipo contratto, tale tipo contratto viene

26/8/2020 Rapporto di lavoro - Iscrizione enti contributivi

reperito in questo campo. Se anche questo campo non è compilato, la procedura assegna

automaticamente un tipo contratto in funzione della qualifica del dipendente: ad esempio, se si tratta di un operaio, viene assegnato il tipo contratto "01", se apprendista, viene assegnato il codice "03". I codici da inserire sono previsti nella tabella "Tipi [contratto"](https://infinitycloud.it/HelpOnline/jsp/zhut_thtmlprint_portlet.jsp).

## **Classificazione inquadramento**

Viene valorizzato quando il lavoratore, inquadrato in un settore diverso da quello agricolo e per gli effetti dei Decreti legislativi n. 226, 227, 228 del 15 giugno 2001 è da inquadrare in agricoltura. I codici da inserire sono previsti nella tabella ["Classificazioni](https://infinitycloud.it/HelpOnline/jsp/zhut_thtmlprint_portlet.jsp)".

## **Codice comune**

Codice catastale del comune in cui il lavoratore è impiegato.

## **Codice Istat provincia e comune di nascita**

Codice Istat della provincia e del comune di nascita

#### **Riallineamento**

Attivando il check si definisce che il dipendente viene retribuita in base ad accordi di riallineamento stipulati a livello provinciale ex art. 23 della legge 24 giugno 1997 n.196 così come modificato da ultimo dall'articolo n. 116 della legge 23 dicembre 2000 n. 388.

## **Codice Unilav Congiunto**

Indicare il codice di comunicazione obbligatoria corrispondente al lavoratore assunto congiuntamente dal gruppo di imprese e denunciato dal "Referente Unico". Qualora il dipendente in un mese lavorasse per più di un co-datore, nell'iscrizione all'ente Scau dovranno essere storicizzate le posizioni relative ai Co-datori per i quali è stata effettuata la prestazione lavorativa nel mese; per ogni posizione dovrà essere inserito il codice Istat del fondo del Co-datore. Ne consegue che il cedolino risulterà con tante rotture quanti sono i Co-datori, con i giorni e le retribuzioni relativi alle rispettive prestazioni.

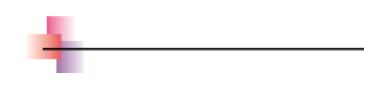

## **"E.N.P.A.L.S."**

Se il campo "Identificativo istituto" assegnato all'ente nella tabella ["Definizione](https://infinitycloud.it/HelpOnline/jsp/zhut_thtmlprint_portlet.jsp) enti" (Tabelle/Contributive) è compilato con "Enpals" verranno richiesti i parametri di seguito riportati.

Si ricorda che con l'Enpals è stato conglobato nell'Inps (anche nel flusso UniEmens) e quindi non dovrebbe più esistere l'esigenza di associare questo ente separato, ma si dovrà abbinare l'ente Inps.

# **INFORMAZIONI AGGIUNTIVE ENPALS**

Questa stessa sezione è utile all'inserimento dei dati specifici/forzature del dipendente per le dichiarazioni periodiche all'ENPALS in ragione della tipologia di denuncia, infatti i campi vengono ripetuti in ragione del fatto che la denuncia da eseguire sia quella cartacea (31/R e 31/CM) o quella telematica. Le dichiarazioni Enpals si differenziano in ordine della data in cui le stesse devono essere eseguite. Le denunce relative sino al mese di dicembre 2007, devono essere eseguite sui modelli cartacei 31/R quale denuncia mensile ditta (per i versamenti) ed 31/CM quale denuncia trimestrale dei dipendenti.

Invece a far data dal Gennaio 2008, tali denunce non sono più ammesse in quanto, la denuncia può essere eseguita sono in modalità telematica e con cadenza mensile.

## **Matricola individuale**

Codice assegnato dall'istituto al dipendente.

## **Forzatura giorni da accreditare**

È la forzatura della fascia che deve essere agganciata per i lavoratori che hanno superato i 312 giorni da accreditare. Il numero da riportare deve corrispondere al campo "N. gg da accreditare" della tabella contributiva "Codici [minimali](https://infinitycloud.it/HelpOnline/jsp/zhut_thtmlprint_portlet.jsp)". Se compilato con "0" il campo è, comunque, in forzatura e significa che la procedura ricerca la riga o fascia della tabella minimali con numero giorni uguale a "0". Se compilato con "Blk", il campo non è significativo e non esiste forzatura.

## **Qualifica ENPALS**

Qualifica previdenziale del dipendente propria dell'ente. Alcuni esempi possono essere: "011" = artisti lirici "012" = cantanti "013" = coristi e vocalisti

## **Raggruppamento mod. 051**

Raggruppamento contributivo del dipendente, in funzione dello stesso, l'Enpals esegue l'accredito delle annualità contributive, la codifica ammessa è:

"A" = "Tempo determinato 120 giornate"

"B" = "Tempo determinato 260 giornate"

"C" = "Tempo indeterminato"

La codifica è richiesta in fase di stampa della tessera annuale

# **Parametri per stampa 31/R e 31/CM**

I dati che seguono sono necessari alla generazione dei dati e alle denunce da eseguire sino al dicembre 2007, ossia per la compilazione dei modelli 31/R e 31/CM. Detti campi non possono essere utilizzati anche per la denuncia telematica, in vigore dal gennaio 2008, in quanto l'istituto competente ha previsto dei diversi valori tabellari.

## **Codice tabella aliquote 31/CM**

Dato valido solo per la denuncia valida sino al dicembre 2007. Il valore di questo campo sarà utilizzato dalla funzione di generazione dei dati per definire con quale codice tabella deve essere esposto il dipendente. Questo codice definisce il codice principale di esposizione dei contributi del dipendente che sarà univoco in fase di generazione del 31/CM, mentre sarà il codice espositivo del contributo IVS per il modulo mensile. Per il modello mensile, infatti, la procedura reperirà l'eventuale codice aliquota espositiva ed i contributi senza il campo compilato prenderanno il valore dall'iscrizione del dipendente. Al dipendente non può essere associato qualunque codice, ma solo quelli che ne definiscono l'inquadramento e l'esposizione nel modello trimestrale. I codici sono presenti nella tabella "[Aliquote](https://infinitycloud.it/HelpOnline/jsp/zhut_thtmlprint_portlet.jsp) ante 2008".

## **Codice retribuzione corrente**

Dato valido solo per la denuncia valida sino al dicembre 2007. Attraverso questo codice, la funzione di generazione dei dati è in grado di definire quale codice deve essere utilizzato per esporre le retribuzioni ordinarie per il dipendente in linea sul modello trimestrale. Saranno ammessi solo codici relativi al tipo retribuzioni ordinarie. Infatti, il codice retribuzione ordinario può è assegnato automaticamente in ragione della tipologia del dipendente e della eventuale percentuale parttime, per cui è data la possibilità di forzare il codice rispetto al reperimento automatico. I codici sono presenti nella tabella "[Retribuzioni](https://infinitycloud.it/HelpOnline/jsp/zhut_thtmlprint_portlet.jsp) ante 2008".

## **Forzatura codice agevolazione**

Forzatura rispetto all'attribuzione automatica. I codici sono presenti nella tabella ["Agevolazioni](https://infinitycloud.it/HelpOnline/jsp/zhut_thtmlprint_portlet.jsp)".

## **Forzatura codice max mese**

Deve essere utilizzato nei casi in cui un lavoratore autonomo abbia raggiunto la soglia delle 312 giornate, momento dal quale è necessario cambiare assoggettamento contributivo, applicando sempre la prima fascia. Sarà cura dell'utente prevedere un nuovo record di iscrizione dipendente, alla data di validità, in modo che la procedura possa eseguire due calcoli. I valori ammessi sono: "R" = "Superamento max L. 335 spettacolo post 31.12.1995"

"S" = "Superamento euro 600.811,63 sportivi post 31.12.1995"

"G" = "Superamento 312 giorni spettacolo ante 31.12.1995"

Questo campo, permette di eseguire la rottura di cedolino per il superamento dei massimali.

# **Parametri per denuncia telematica da gennaio 2008**

I dati che seguono sono necessari alla generazione dei dati e alla denuncia telematica da eseguire dal gennaio 2008. Detti campi non possono essere utilizzati anche per la denuncia cartacea valida sino al 2007 in quanto l'istituto competente ha previsto dei diversi valori tabellari. Ad esempio la codifica del codice tabella aliquote prevede ora molti valori in meno quali ad esempio quelli relativi al riconoscimento delle aliquote aggiuntive o di solidarietà.

## **Codice tabella aliquote 31/CM**

Dato valido solo per la denuncia telematica (xml) da eseguirsi dal gennaio 2008. Il valore di questo campo sarà utilizzato dalla funzione di generazione dei dati per definire con quale codice tabella deve essere esposto il dipendente. Attraverso questo codice, l'istituto riconosce la tipologia del dipendente per i quale viene eseguita la denuncia telematica.

- Indicando "C3" si definisce che è un lavoratore dello spettacolo iscritto ad una forma pensionistica dopo il 31.12.1995.

Indicando "Y3" si definisce che è un lavoratore dello spettacolo iscritto ad una forma pensionistica prima del 01.01.1996.

- Indicando "R3" si definisce che è un ballerino iscritto ad una forma pensionistica dopo il 31.12.1995.

- Indicando "X3" si definisce che è un ballerino iscritto ad una forma pensionistica prima del 01.01.1996.

- Indicando "T" su definisce che è un lavoratore sportivo professionista iscritto ad una forma pensionistica dopo il 31.12.1995.

- Indicando "Z" su definisce che è un lavoratore sportivo professionista iscritto ad una forma pensionistica prima del 01.01.1996.

I codici sono presenti nella tabella ["Aliquote](https://infinitycloud.it/HelpOnline/jsp/zhut_thtmlprint_portlet.jsp) post 2008".

#### **Codice retribuzione corrente**

Dato valido solo per la denuncia telematica (xml) da eseguirsi dal gennaio 2008. Attraverso questo codice, la funzione di generazione dei dati è in grado di definire quale codice deve essere utilizzato per esporre le retribuzioni ordinarie per il dipendente in linea sul modello trimestrale, mentre i codici relativi alle altre tipologie di retribuzione verranno reperiti dalle voci retributive elaborate. Saranno ammessi solo codici relativi al tipo retribuzioni ordinarie. I codici sono presenti nella tabella ["Retribuzioni](https://infinitycloud.it/HelpOnline/jsp/zhut_thtmlprint_portlet.jsp) post 2008".

## **Forzatura codice agevolazione**

Dato valido solo per la denuncia telematica (xml) da eseguirsi dal gennaio 2008. Si tratta di una forzatura rispetto all'attribuzione automatica. I codici sono presenti nella tabella "[Agevolazioni](https://infinitycloud.it/HelpOnline/jsp/zhut_thtmlprint_portlet.jsp)".

#### **Forzatura tipo rapporto**

Dato valido solo per la denuncia telematica (xml) da eseguirsi dal gennaio 2008. Si tratta di una forzatura rispetto all'attribuzione automatica, in quanto il contenuto è variato integralmente nel suo contenuto rispetto alla norma precedente. In linea di massima deve essere compilato nei casi in cui il lavoratore non sia un dipendente a tempo determinato o indeterminato.

## **"I.N.P.D.A.I."**

Se il campo "Identificativo istituto" assegnato all'ente nella tabella ["Definizione](https://infinitycloud.it/HelpOnline/jsp/zhut_thtmlprint_portlet.jsp) enti" (Tabelle/Contributive) è compilato con "Inpdai" verranno richiesti i parametri di seguito riportati.

## **INFORMAZIONI AGGIUNTIVE INPDAI**

In questa sezione si indica la posizione I.N.P.D.A.I. della ditta associata al dipendente e gli altri parametri utili a stabilire le particolarità contributive definite a livello di singolo dipendente.

## **Posizione individuale**

Codice assegnato dall'istituto al dipendente.

## **Tipo rapporto**

Indicare il "Tipo rapporto" che stabilisce nel dettaglio come deve avvenire il calcolo della contribuzione per il dipendente. In ogni caso, l'eventuale codice di tipo rapporto derivante da un'agevolazione attraverso una voce contributiva, viene considerato in forzatura rispetto a questo valore.

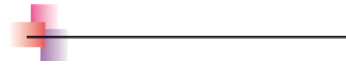

# **"I.N.P.D.A.P."**

Se il campo "Identificativo istituto" assegnato all'ente nella tabella ["Definizione](https://infinitycloud.it/HelpOnline/jsp/zhut_thtmlprint_portlet.jsp) enti" (Tabelle/Contributive) è compilato con "*Inpdap*" verranno richiesti i parametri di seguito riportati.

## **INFORMAZIONI AGGIUNTIVE INPDAP**

In questa sezione si indica la posizione I.N.P.D.A.P. della ditta associata al dipendente e gli altri parametri utili a stabilire le particolarità contributive definite a livello di singolo dipendente.

## **Codice individuale**

Codice assegnato dall'istituto al dipendente.

#### **Tipo impiego**

Tipo impiego da assegnare al dipendente; è una codifica propria dell'INPDAP definita nell'omonima tabella.

#### **Tipo servizio**

Codice corrispondente allo "stato di servizio" del dipendente.

#### **Causa cessazione**

Causa della cessazione del rapporto di lavoro. I codici indicativi della motivazione di cessazione sono ricavati dalle istruzioni ministeriali e presenti nell'omonima tabella.

#### **Part-time misto**

Viene data la possibilità di riconoscere, ai fini Inpdap, se il dipendente è un part time misto.

#### **Silenzio/Assenso**

In previsione dell'attuazione della norma che prevede la destinazione del TFR a forme di previdenza complementare, per quei dipendenti che non manifestano indicazioni in senso contrario, è stata prevista la possibilità di indicare la posizione del lavoratore rispetto a tale facoltà. Attivando il check, si indica che il dipendente non ha manifestato alcuna volontà, accettando che il proprio TFR sia destinato a forme di previdenza complementare.

#### **Data opzione TFR**

Data di opzione per TFR del lavoratore, già in regime di TFS.

#### **Percentuale aspettativa sindacale**

Percentuale di aspettativa sindacale di cui gode il dipendente.

## **Data decorrenza giuridica**

Deve essere compilato per dipendenti iscritti alla Cassa Pensioni Statali. È la data di decorrenza giuridica del rapporto di lavoro

#### **Codice comparto/sottocomparto/qualifica**

È una serie di codici utilizzati per l'inquadramento del dipendente. I codici da utilizzare per la compilazione sono quelli ufficiali della Ragioneria Generale dello Stato.

#### **Percentuale retribuzione**

Percentuale di retribuzione (tipicamente del settore pubblico) che il datore di lavoro deve comunque corrispondere al lavoratore che fruisce di specifici istituti giuridici che incidono sull'obbligo di effettuare la prestazione lavorativa.

Codice contratto in forzatura da indicare nella ListaPosPa.

#### **Numero autorizzazione contr. agg. sindacalisti**

Identifica il numero di autorizzazione rilasciato dall'INPS per il versamento della contribuzione aggiuntiva sindacalisti, valido per versare il contributo ENPDEP su mod. F24 Elide.

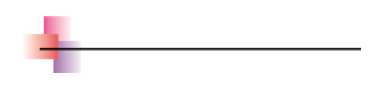

# **"Enti bilaterali ZEB"**

Se il campo "Identificativo istituto" assegnato all'ente nella tabella ["Definizione](https://infinitycloud.it/HelpOnline/jsp/zhut_thtmlprint_portlet.jsp) enti" (Tabelle/Contributive) è compilato con "*Enti bilaterali per Zeb*" verranno richiesti i parametri di seguito riportati.

## **INFORMAZIONI AGGIUNTIVE ENTI BILATERALI ZEB**

In questa sezione si indica la posizione della ditta associata al dipendente ai fini dell'iscrizione agli istituti i cui dati possono essere trasmessi attraverso il portale ZEB. Oltre ai dati per l'iscrizione, contiene altri parametri utili a stabilire le particolarità contributive definite a livello di singolo dipendente.

## **Posizione individuale**

Codice assegnato dall'istituto al dipendente.

#### **Percentuale applicazione imponibile**

Questo campo deve essere compilato nel caso in cui, le regole dell'ente bilaterale stabiliscono che il contributo debba essere calcolato non sull'intero imponibile, ma su di una percentuale di questo inferiore al 100%: ad esempio, un ente, potrebbe esigere un contributo del 2% calcolato sul 90% dell'imponibile INPS.

È in questo campo che andrà indicata la percentuale del 90%. In caso di mancata compilazione, la procedura considera che debba essere utilizzato il 100% dell'imponibile.

Si tratta di una forzatura rispetto all'omonimo campo presente nella sezione "Paghe - Istituti - Iscrizione enti contributivi" [dell'anagrafica](https://infinitycloud.it/HelpOnline/jsp/zhut_thtmlprint_portlet.jsp) azienda/ente.

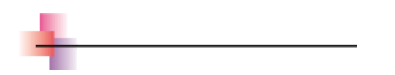

## **"I.N.P.G.I."**

Se il campo "Identificativo istituto" assegnato all'ente nella tabella ["Definizione](https://infinitycloud.it/HelpOnline/jsp/zhut_thtmlprint_portlet.jsp) enti" (Tabelle/Contributive) è compilato con "*Inpgi*" verranno richiesti i parametri di seguito riportati.

## **INFORMAZIONI AGGIUNTIVE INPGI**

In questa sezione si indica la posizione I.N.P.G.I. della ditta associata al dipendente e gli altri parametri utili a stabilire le particolarità contributive definite a livello di singolo dipendente.

**Codice individuale**

Codice assegnato dall'istituto al dipendente.

**Tipo rapporto**

Codice di tipo rapporto derivante da un'agevolazione attraverso una voce contributiva, viene considerato in forzatura rispetto al valore indicato in questo campo.

## **"Cassa edile"**

Se il campo "Identificativo istituto" assegnato all'ente nella tabella ["Definizione](https://infinitycloud.it/HelpOnline/jsp/zhut_thtmlprint_portlet.jsp) enti" (Tabelle/Contributive) è compilato con "Cassa edile" verranno richiesti i parametri di seguito riportati.

## **INFORMAZIONI AGGIUNTIVE CASSA EDILE**

In questa sezione si indica la posizione di iscrizione alla Cassa Edile della ditta associata al dipendente e gli altri parametri utili a stabilire le particolarità contributive definite a livello di singolo dipendente.

## **Posizione individuale**

Codice assegnato dall'istituto al dipendente.

## **Codice cantiere**

Cantiere dell'impresa presso il quale il lavoratore ha svolto la propria attività; nella versione MUT per cantiere, questo dato permette di dettagliare per cantiere le ore lavorate, eventuali festività ed i relativi imponibili GNF e contributivo.

## **Impiegato tecnico**

Riconosce gli impiegati tecnici per i quali vengono calcolati dei contributi per la cassa edile ma non sono ufficialmente iscritti per cui, nella denuncia, si eseguirà la stampa dei soli dati anagrafici e i cui contributi andranno sommati a quelli degli altri dipendenti. Si ricorda che nella tabella "[Casse](https://infinitycloud.it/HelpOnline/jsp/zhut_thtmlprint_portlet.jsp) edili" è previsto un check decisionale per il calcolo dei contributi per i soli impiegati tecnici.

#### **Livello/Qualifica inquadramento**

Codice del livello retributivo richiesto dalla denuncia mensile. Il dato deve essere codificato nella tabella ["Livelli/Qualifiche](https://infinitycloud.it/HelpOnline/jsp/zhut_thtmlprint_portlet.jsp)" della gestione delle casse edili.

#### **Codice semestre apprendistato**

Questo campo permette la gestione del tag LV\_CodiceSemestreApprendistato ai sensi della Circolare CNCE N.3 2019 sull'accordo di aprile 2019 per il contratto " Industria e Cooperazione", che riguarda gli apprendisti nuovi assunti a partire dal 1/4/2019.

#### **Requisiti per fruizione norma premiale**

Questo check va attivato se l'utente ritiene che il dipendente possegga i requisiti per la fruizione della norma premiale. Il campo è attivabile solo se il dipendente risulta iscritto ad una cassa con il campo "La cassa applica la norma premiale MUT" = "Sì". Si ricorda che il campo è presente anche nell'anagrafica azienda/ente, sezione "Iscrizione enti [contributivi](https://infinitycloud.it/HelpOnline/jsp/zhut_thtmlprint_portlet.jsp)".

## **Condizione di esclusione per buoni pasto**

Condizione di esclusione dall'indicazione del numero di giorni lavorati per buoni pasto nel mese. Valori ammessi:

- "Da anagrafico ditta"

 $NO$ "

- <u>'Sì, assenza giornate con ore > 4</u>"
- "Sì, parti forniti da dat.lavoro"
- "Si, impresa con ccnl altra prv."

## **Mansione**

Indicare il codice mansione richiesto dalla denuncia mensile. Il dato deve essere codificato nella tabella "[Mansioni](https://infinitycloud.it/HelpOnline/jsp/zhut_thtmlprint_portlet.jsp)" della gestione delle casse edili.

# **Data iscrizione**

Data da cui il dipendente è iscritto alla cassa edile.

#### **Tipo cessazione**

Codifica del motivo di cessazione del rapporto instaurato tra azienda e dipendente; questo codice è richiesto dalla denuncia mensile della cassa edile. Il dato deve essere codificato nella tabella "Tipo [cessazione"](https://infinitycloud.it/HelpOnline/jsp/zhut_thtmlprint_portlet.jsp) della gestione delle casse edili.

#### **Data cessazione**

Data da cui il dipendente ha cessato la posizione cassa edile.

#### **Denunce versione fino al 31.10.2010**

#### **Tipo assunzione fino al 31.12.2010**

Codifica del rapporto instaurato tra azienda e dipendente al momento dell'assunzione; questo codice è richiesto dalla denuncia mensile della cassa edile. Il dato deve essere codificato nella tabella "Tipo [assunzione"](https://infinitycloud.it/HelpOnline/jsp/zhut_thtmlprint_portlet.jsp) della gestione delle casse edili.

#### **Denunce con file XML per cantiere**

#### **Tipo assunzione**

Codifica del rapporto instaurato tra azienda e dipendente al momento dell'assunzione; questo codice è richiesto dalla denuncia mensile della cassa edile. Il dato deve essere codificato nella tabella "Tipo [assunzione](https://infinitycloud.it/HelpOnline/jsp/zhut_thtmlprint_portlet.jsp) XML per cantiere" della gestione delle casse edili.

#### **Tipo occupazione**

Indicare se si tratta di un rapporto a tempo pieno o part time.

#### **Specifica rapporto**

Indicare eventuali casi particolari del rapporto di lavoro. Il dato deve essere codificato nella tabella ["Specifica](https://infinitycloud.it/HelpOnline/jsp/zhut_thtmlprint_portlet.jsp) rapporto" della gestione delle casse edili.

## **Esenzione limiti CCNL**

Indicare il codice esenzione per part time richiesto dal MUT per cantiere. Il dato deve essere codificato nella tabella ["Esenzione](https://infinitycloud.it/HelpOnline/jsp/zhut_thtmlprint_portlet.jsp) limite CCNL per part time" della gestione delle casse edili.

## **Forzatura dati bancari per file XML**

**ABI**

Codice ABI, in forzatura, per la generazione del file XML.

**CAB**

Codice CAB in forzatura per la generazione del file XML.

**CIN di controllo**

CIN di controllo in forzatura per la generazione del file XML.

**Check digit IBAN**

Check digit IBAN in forzatura per la generazione del file XML.

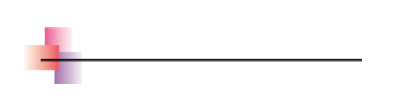

## **"E.N.P.A.I.A."**

Se il campo "Identificativo istituto" assegnato all'ente nella tabella ["Definizione](https://infinitycloud.it/HelpOnline/jsp/zhut_thtmlprint_portlet.jsp) enti" (Tabelle/Contributive) è compilato con "*Enpaia*" verranno richiesti i parametri di seguito riportati.

In questa sezione si indica la posizione E.N.P.A.I.A. della ditta associata al dipendente e gli altri parametri utili a stabilire le particolarità contributive definite a livello di singolo dipendente.

# **Posizione individuale**

**O O GG U**

Codice assegnato dall'istituto al dipendente.

**Qualifica**

Indicare il codice della qualifica assegnata al dipendente in questa gestione. Il codice che va indicato in questa tabella è definito dall'E.N.P.A.I.A come categoria di attività specifica dei soggetti.

## **"INPS - Gestione domestici"**

Se il campo "Identificativo istituto" assegnato all'ente nella tabella ["Definizione](https://infinitycloud.it/HelpOnline/jsp/zhut_thtmlprint_portlet.jsp) enti" (Tabelle/Contributive) è compilato con "*Inps gestione domestici*" verranno richiesti i parametri di seguito riportati.

# **INFORMAZIONI AGGIUNTIVE INPS GESTIONE DOMESTICI**

In questa sezione si indica il "Codice rapporto di lavoro" attribuito dall'INPS al lavoratore domestico e gli altri parametri utili a stabilire le particolarità contributive definite a livello di singolo soggetto.

## **Codice rapporto di Lavoro**

Codice assegnato dall'INPS al lavoratore domestico.

## **Retrib.oraria effettiva (forz.)**

La compilazione è utile nel caso in cui al lavoratore domestico venga elaborata la busta paga senza il foglio ore. La tariffa inserita sarà utilizzata per la valorizzazione della voce ZP9958 - Retrib. effettiva domestici la quale permette la valorizzazione dei contributi e verrà stampata sul bollettino postale. La compilazione di questo campo prevale anche nel caso di elaborazione con foglio ore.

## **Ore per settimana (forz.)**

La compilazione è utile nel caso in cui al lavoratore domestico venga elaborata la busta paga senza il foglio ore. In questo caso le voci statistiche relative alle ore per settimana ("DOMESTICI:ore settimana 1", "DOMESTICI:ore settimana 2", "DOMESTICI:ore settimana 3", "DOMESTICI:ore settimana 4", "DOMESTICI:ore settimana 5") verranno compilate tutte con il valore inserito in questo campo. La compilazione di questo campo prevale anche nel caso di elaborazione con foglio ore.

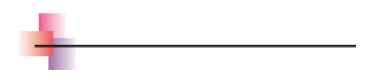

# **"SANI.IN.VENETO (EBAV)"**

Se il campo "Identificativo istituto" assegnato all'ente nella tabella ["Definizione](https://infinitycloud.it/HelpOnline/jsp/zhut_thtmlprint_portlet.jsp) enti" (Tabelle/Contributive) è compilato con "SANI.IN.VENETO (EBAV)" verranno richiesti i parametri di seguito riportati.

# **INFORMAZIONI AGGIUNTIVE SANI.IN.VENETO (EBAV)**

**Iscrizione SANI**

Modalità di iscrizione del dipendente al fondo SANI.IN.VENETO.

**Reperisci IBAN sezione Accredito**

Attivando il check si vuole che vengano reperite le informazioni del codice IBAN, partendo dalla sezione "Accredito" del rapporto di lavoro.

## **Codice IBAN in forzatura**

Codice IBAN in forzatura.

# **"SANI-FONDS (EBA BOLZANO)"**

Se il campo "Identificativo istituto" assegnato all'ente nella tabella ["Definizione](https://infinitycloud.it/HelpOnline/jsp/zhut_thtmlprint_portlet.jsp) enti" (Tabelle/Contributive) è compilato con "SANI-FONDS (EBA BOLZANO)" verranno richiesti i parametri di seguito riportati.

# **INFORMAZIONI AGGIUNTIVE SANI-FONDS (EBA BOLZANO)**

#### **Iscrizione SANI-FONDS**

Modalità di iscrizione del dipendente al fondo SANI-FONDS (EBA BOLZANO).

## **Reperisci IBAN sezione Accredito**

Attivando il check si vuole che vengano reperite le informazioni del codice IBAN, partendo dalla sezione "Accredito" del rapporto di lavoro.

# **Codice IBAN in forzatura**

Codice IBAN in forzatura.

# **"Fondo di previdenza complementare"**

Se il campo "Identificativo istituto" assegnato all'ente nella tabella ["Definizione](https://infinitycloud.it/HelpOnline/jsp/zhut_thtmlprint_portlet.jsp) enti" (Tabelle/Contributive) è compilato con "*Edi di prev.complementare*" verranno richiesti i parametri di seguito riportati.

# **INFORMAZIONI AGGIUNTIVE PREVIDENZA COMPLEMENTARE**

In questa sezione si indica la posizione della ditta associata al dipendente ai fini dell'iscrizione ai fondi di previdenza complementare. Oltre ai dati per l'iscrizione, contiene altri parametri utili a stabilire eventuali particolarità contributive definite a livello di singolo dipendente.

N.B. Nella data di iscrizione indicare la data esatta di iscrizione del dipendente al fondo di previdenza complementare. Nella data di inizio validità, indicare invece la data da cui si desidera che l'elaborazione inizi a gestire il fondo di previdenza complementare. Normativamente, se un dipendente si iscrive il 10 luglio 2008, gli effettivi elaborativi devono avere inizio dal primo del mese. Quindi nella data di iscrizione va indicato 10/07/2008, mentre nella data di inizio validità della sezione va indicato 01/07/2008: è importante non indicare il 10/07 in quanto questo comporterebbe l'elaborazione di due cedolini: dal 1 al 09 e dal 10 al 31. Se si assume un dipendente già iscritto, nella data di inizio validità indicare la data di assunzione mentre nelle data di iscrizione indicare la data di iscrizione originale, quindi precedente alla data di assunzione. È da notare che alcuni fondi di previdenza complementare iniziano le trattenute dal mese successivo l'iscrizione. Per gestire tali casistiche, devono essere parametrizzati i contributi stessi (vedi la Guida in linea della "Tabella voci contributive").

# **Codice individuale Previndapi**

Codice assegnato dall'istituto al dipendente che viene visualizzato se nella tabella ["Definizione](https://infinitycloud.it/HelpOnline/jsp/zhut_thtmlprint_portlet.jsp) enti" (Tabelle/Contributive) il campo "Nr. Iscrizione albo COVIP" è compilato con

## **Codice posizione individuale**

Codice assegnato dall'istituto al dipendente.

#### **Data di iscrizione**

Data di iscrizione del dipendente al fondo. Questa data è utile nel determinare l'eventuale trattenuta della "Quota di iscrizione" al fondo e nel tempificare l'inizio delle trattenuta dei contributi.

#### **Codice classe**

Viene visualizzato solo per fondo di previdenza complementare PREVINDAI e PREVIDNAPI. Indicare il codice di classe attribuito al dipendente dall'Ente da utilizzare nella fase di stampa del modello.

#### **Modalità di contribuzione**

Serve ad indicare in modo sintetico la tipologia di scelta del dipendente. Valori ammessi:

- "Solo TFR per silenzio/assenso": è il codice che identifica che il dipendente è stato iscritto al fondo senza una adesione volontaria; questo valore può essere impostato automaticamente passati i sei mesi dall'assunzione.

- "Solo TFR per adesione": il dipendente si è iscritto ma ha optato per il solo trasferimento del proprio TFR senza pagare alcun contributo aggiuntivo.

- "TFR <sup>e</sup> contributi": contribuzione che prevede sia il pagamento di contributi, sia il pagamento del TFR

"Solo contributi": contribuzione che prevede il solo versamento di contributi.

"Solo contributo contrattuale": contribuzione che prevede il solo contributo di adesione contrattuale.

## **Adesione esplicita in percentuale**

Percentuale di quota TFR che il dipendente ha deciso *esplicitamente* di versare al fondo di previdenza complementare. La percentuale, oltre ad essere riferita alla quota TFR, può anche essere riferita alla retribuzione utile TFR oppure ad un imponibile convenzionale previsto contrattualmente.

#### **Imponibile**

Nel caso in cui la percentuale sia compilata, è necessario identificate il codice dell'imponibile. Valori ammessi:

- "Quota T.F.R."

- "Retribuzione utile T.F.R."

- "Retribuzione definita dal fondo": è possibile infatti che il fondo stabilisca anche una retribuzione convenzionale su cui calcolare le quote da destinare al fondo. Il "Codice imponibile" alternativo viene indicato nella tabella ["Definizione](https://infinitycloud.it/HelpOnline/jsp/zhut_thtmlprint_portlet.jsp) enti" (Tabelle/Contributive).

#### **Adesione esplicita ad importo**

Importo mensile che il dipendente ha deciso esplicitamente di versare al fondo di previdenza complementare.

#### **Adesione per silenzio/assenso con destinazione del TFR totale/residuo**

Se attivato la percentuale di TFR trasferita al fondo sarà "100%". Se i campi adesione in percentuale o adesione ad importo sono compilati, verrà trasferito "per silenzio/assenso" il residuo TFR, mentre se i campi di adesione esplicita non sono compilati, viene trasferito il totale del TFR per silenzio/assenso. Questo informazione, che ai fini del calcolo è ininfluente (si versa sempre il 100% in tutti e due i casi), verrà trasmessa ai fondi di previdenza complementare. Il check viene compilato automaticamente a "Sì se si presentano le condizioni di silenzio /assenso (vedi note <sup>a</sup> fine paragrafo).

## **Tipo contribuzione**

Viene visualizzato solo per il fondo di previdenza complementare COMETA. Identifica la tipologia di contribuzione per il fondo e specifica le varie aliquote contributive o la condizione di sospensione dalla contribuzione. Non si tratta di un campo obbligatorio.

#### **Codice unità**

Deve essere indicato il codice alfabetico dell'unità produttiva richiesta nella compilazione dei file del fondo COMETA, GOMMAPLASTICA E PREVIMODA. È una forzatura al codice unità impostato automaticamente dalla procedura, composto indicando il codice fondo azienda + la lettera A.

Viene visualizzato solo per il fondo di previdenza complementare che ha il codice COVIP uguale "2" (Fondoenergia), uguale "93" (Laborfonds), oppure uguale a "87" (Sodeven)

## **CONTRIBUTI DOVUTI AL FONDO**

# **La iscrizione automatica per silenzio/assenso**

Condizioni per l'applicazione del silenzio/assenso si verificano se:

- il dipendente non risulta cessato alla data in cui dovrebbe essere iscritto per silenzio/assenso

- il dipendente non è ancora iscritto ad un fondo di previdenza complementare, oppure, pur essendo già iscritto non vi versa il 100% del proprio TFR; per fare questa verifica, vengono controllate le iscrizioni del dipendente agli enti di previdenza complementare e verificato il campo "Percentuale di destinazione" e "Imponibile alternativo a quota TFR".

- il dipendente non ha ancora consegnato i moduli TFR1 e TFR2. Per fare questo viene verificato che nella sezione anagrafica "T.F.R./Previdenza complementare", non sia compilato il campo "Modalità di espressione della scelta".

- il dipendente è abbinato ad un contratto che prevede la gestione contrattuale del T.F.R. e nella regola contrattuale il campo "Lavoratori esclusi dalla riforma del TFR" è compilato con il valore "N".

Determinazione delle date di scadenza e di iscrizione ad un fondo di previdenza complementare

Una volta verificate tutte queste condizioni, viene determinata la data di scadenza entro la quale il dipendente deve comunicare la propria decisione e la data in cui il dipendente, in assenza di detta comunicazione, verrà automaticamente iscritto ad un fondo di previdenza complementare stabilito secondo i criteri dettati dalla norma. Per la determinazione di queste date vengono sommati 6 mesi alla data di assunzione (per i dipendenti assunti prima del 31/12/2006, la scadenza è comunque fissata per il 30/06/2007). Esempi:

Dipendente assunto il 01/5/2007 avrà una data di scadenza della comunicazione il 31/10/2007 e la sua iscrizione per silenzio assenso inizierà il mese successivo, cioè il 1/11/2007

Dipendente assunto il 12/5/2007 avrà una data di scadenza della comunicazione il 11/11/2007 e la sua iscrizione per silenzio assenso inizierà il mese successivo, cioè il 1/12/2007.

## Gestione aspettative

È da sottolineare che nella determinazione di queste date, vengono controllate eventuali aspettative valide dal 1/1/2007 ed indicate in anagrafico dipendente nella sezione "Orario di lavoro". In questo caso i giorni di aspettativa vengono aggiunti alla data di scadenza del silenzio/assenso come prima determinata. Esempi:

Dipendente assunto il 01/5/2007 con aspettativa elettorale dal 20/6/2007 al 19/07/2007: avrà una data di scadenza della comunicazione il 30/11/2007 e la sua iscrizione per silenzio assenso inizierà il mese successivo, cioè il 1/12/2007.

Dipendente assunto il 12/5/2007 con aspettativa elettorale dal 20/6/2007 al 19/07/2007 avrà una data di scadenza della comunicazione il 11/12/2007 e la sua iscrizione per silenzio assenso inizierà il mese successivo, cioè il 1/01/2008.

Determinazione del fondo al quale il dipendente verrà iscritto

Una volta determinato che un dipendente deve essere iscritto per silenzio/assenso, è necessario stabilire qual è l'ente di previdenza complementare da attribuire automaticamente.

Per fare questo, vengono fatte le seguenti considerazioni:

Se un dipendente risulta già iscritto ad un fondo di previdenza complementare, ma non vi versa il 100% della quota TFR, allora sarà questo il fondo al quale il dipendente dovrà iniziare a versare il 100%.

Per fare questo vengono analizzate le iscrizioni del dipendente agli enti e se il dipendente risulta già iscritto ad un ente di previdenza complementare è questo l'ente al quale iscrivere il dipendente per silenzio assenso. Utenti convertiti da SIPED: in questo caso un fondo di previdenza complementare è gestito da più enti. Proprio per questo è possibile che il dipendente sia iscritto ad un ente per il calcolo dei soli contributi, mentre il versamento del T.F.R. sia gestito da un altro ente a cui il dipendente non è ancora iscritto. In questo caso al dipendente verrà aperta una nuova iscrizione all'ente che si occupa del versamento del T.F.R. . Condizione necessaria è che in tutti gli enti che gestiscono lo stesso fondo di previdenza complementare, nella tabella "**[Definizione](https://infinitycloud.it/HelpOnline/jsp/zhut_thtmlprint_portlet.jsp) enti**" sia compilato correttamente il "Numero di iscrizione all'albo COVIP".

Se un dipendente non è ancora iscritto ad un ente di previdenza complementare e se per la propria azienda è stato impostato un ente a cui i dipendenti devono essere iscritti automaticamente per silenzio/assenso, allora questo sarà l'ente al quale verrà iscritto il dipendente.

Per fare questo viene verificato il valore del campo "Sostituisce il fondo di previdenza complementare definito per contratto" presente nelle iscrizioni della ditta agli enti (vedi sommario dei cambiamenti PAGHE 07.06.00). Se è presente un ente con il valore "S", allora sarà questo l'ente al quale i dipendenti verranno iscritti automaticamente per silenzio/assenso.

https://infinitycloud.it/HelpOnline/jsp/zhut\_thtmlprint\_portlet.jsp 17/18 Se un dipendente non risulta già iscritto ad alcun fondo di previdenza complementare e nell'anagrafico ditta non

Se un dipendente non risulta già iscritto ad alcun fondo di previdenza complementare e nell anagrafico ditta non si trovano forzature, la procedura iscriverà il dipendente al fondo di previdenza complementare previsto contrattualmente.

Per fare questo viene verificato il campo "Codice COVIP del fondo di previdenza" presente nella tabella "Definizione contratti" (Area/Gestione del personale/Tabelle/Contrattuali). Se per il contratto applicato al dipendente questo campo risulta compilato, allora verranno analizzate le iscrizioni della ditta agli enti (dal codice più alto al codice più basso) e se la ditta risulterà iscritta ad un ente con lo stesso codice COVIP, questo sarà il fondo di previdenza complementare da attribuire automaticamente al dipendente.

Se non viene trovata alcuna iscrizione ditta, solamente per le funzioni di "Stampa lettera informativa TFR" e "Stampa dipendenti con scadenze", verrà letta la tabella enti e se verrà trovato un ente con lo stesso codice COVIP allora questo sarà il fondo di previdenza complementare da attribuire automaticamente al dipendente.

Se per il dipendente non si riesce a determinare alcun fondo di previdenza complementare (perché ad esempio contrattualmente non è stato definito un fondo negoziale), il T.F.R. del dipendente deve essere trasferito al FONDINPS (Articolo 8 Decreto Legislativo numero 252 del 5 dicembre 2005) e a questo punto viene ricercato un ente con codice COVIP "9999". Se non viene trovata alcuna iscrizione ditta, solamente per le funzioni di "Stampa lettera informativa TFR" e "Stampa dipendenti con scadenze", verrà letta la tabella enti e se verrà trovato l'ente FONDINPS questo sarà il fondo di previdenza complementare da attribuire automaticamente al dipendente.

Iscrizione automatica durante l'elaborazione dei cedolini

L'elaborazione dei cedolini, stando ferme le condizioni sopra descritte, si occuperà di iscrivere automaticamente i dipendenti al fondo di previdenza complementare.

Nella lista segnalazioni, verranno indicati i dipendenti iscritti automaticamente al fondo ed il fondo al quale verranno iscritti.

Si rimarca ancora la necessità che l'iscrizione della ditta al fondo deve essere già presente. In caso contrario, il dipendente non potrà essere iscritto e verrà emessa una segnalazione di errore.

Esempi:

Dipendente già in forza al 31/12/2006: l'elaborazione dei cedolini del mese di luglio 2007 iscriverà automaticamente il dipendente al fondo per silenzio/assenso

Dipendente assunto il 01/5/2007 avrà una data di scadenza della comunicazione il 31/10/2007 e la sua iscrizione per silenzio assenso inizierà il mese successivo, cioè il 1/11/2007. Quindi l'elaborazione dei cedolini del mese di novembre 2007 iscriverà automaticamente il dipendente al fondo per silenzio/assenso

Dipendente assunto il 12/5/2007 avrà una data di scadenza della comunicazione il 11/11/2007 e la sua iscrizione per silenzio assenso inizierà il mese successivo, cioè il 1/12/2007. Quindi l'elaborazione dei cedolini del mese di dicembre 2007 iscriverà automaticamente il dipendente al fondo per silenzio/assenso.